## **Widok boczny pręta głównego**

Rysuje wskazany bok pręta zbrojeniowego.

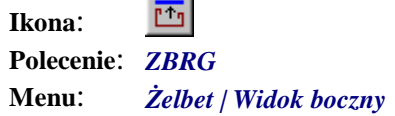

Polecenie służy do rysowania widoków bocznych prętów. Zasada działania polecenia polega na wskazaniu pręta zbrojeniowego, a dokładnie boku, który ma być rysowany. Powstanie wówczas pręt o parametrach zgodnych ze wskazanym, ale o kształcie prostym i długości odpowiadającej danemu bokowi. W przypadku niektórych kształtów typowych narysowany będzie rzeczywisty boczny widok pręta. Np. dla kształtu P może to być okrąg lub spirala.

## **Przykład:** tworzenie widoku bocznego spirali

Przed wydaniem tego polecenia narysuj widok boczny słupa okrągłego wraz ze zbrojeniem w kształcie spirali (kształt P) oraz przekrój słupa — okrąg. Sposób rysowania tego pręta opisano w punkcie "Spirala".

- n Kliknij ikonę .
- n Wskaż spiralę P1.

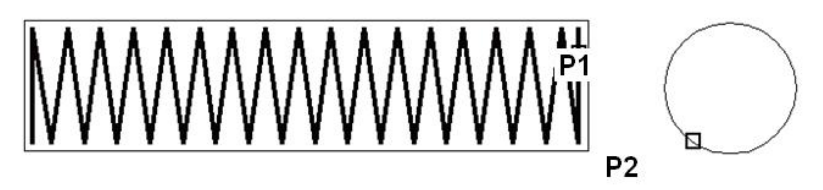

**Rys. 1.** *Wskazywanie spirali w widoku głównym* 

n Na ekranie pojawi się widok boczny spirali w postaci okręgu. Kliknij ikonę (*Snap to Center*), a następnie wskaż przekrój słupa P2.

n Po zakończeniu polecenia otrzymasz następujący rysunek:

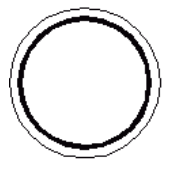

**Rys. 2.** *Widok boczny spirali*